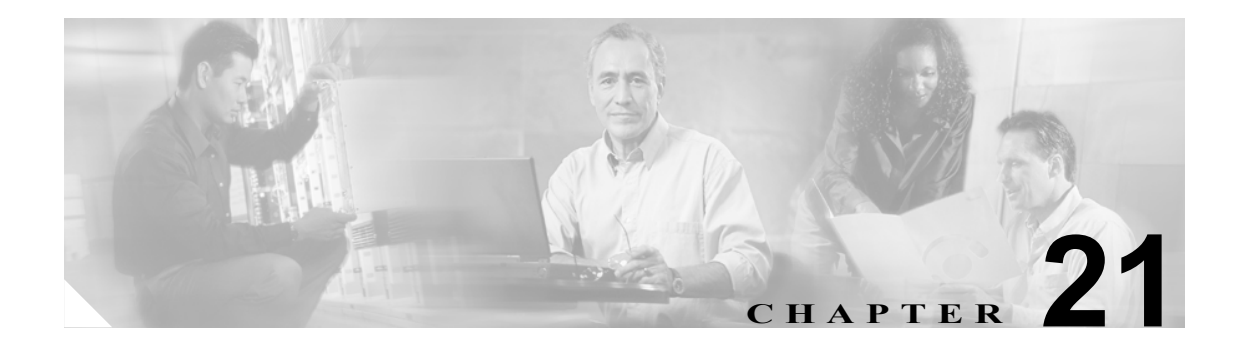

# システム設定と通話管理に関する レポートの生成

Cisco Unity Connection レポートを使用して、システムの設定とコール ハンドラについての情報を取 得できます。この章は、次の項で構成されています。

- **•** [レポートの概要\(](#page-0-0)P.21-1)
- **•** [レポート設定パラメータの設定\(](#page-3-0)P.21-4)
- **•** [レポートの生成と表示\(](#page-4-0)P.21-5)

## <span id="page-0-0"></span>レポートの概要

Cisco Unity Connection Administration では、次のレポートを生成することができます。

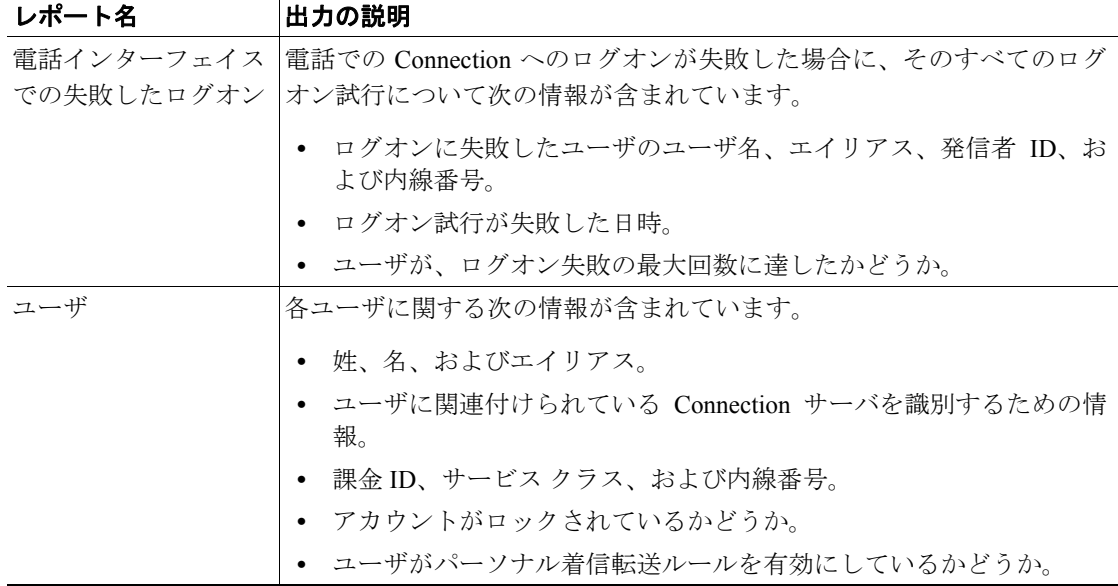

#### 表 **21-1** システム設定と通話管理に関するレポート

 $\blacksquare$ 

| レポート名      | 出力の説明                                                                      |
|------------|----------------------------------------------------------------------------|
| ユーザのメッセージ  | 送受信されたメッセージに関して、次の情報がユーザごとに含まれてい                                           |
| アクティビティ    | ます。                                                                        |
|            | 名前、内線番号、およびサービスクラス。                                                        |
|            | 各メッセージの日時。<br>$\bullet$                                                    |
|            | • 各メッセージの送信元に関する情報。                                                        |
|            | 完了した操作(新しいメッセージ、メッセージの開封、MWI オン要<br>求など)。                                  |
|            | ユーザが受信した新しいメッセージの数、およびメッセージ発信者に<br>関する情報。                                  |
|            | 発信番号と結果。                                                                   |
| 同報リスト      | 次の情報が含まれています。                                                              |
|            | リストの名前と表示名。<br>$\bullet$                                                   |
|            | リストの作成日時。<br>$\bullet$                                                     |
|            | 同報リストの作成日時は、グリニッジ標準時で示されます。<br>$\bullet$                                   |
|            | リストに含まれているユーザの番号の数。<br>$\bullet$                                           |
|            |                                                                            |
|            | [Include List Members] チェックボックスをオンにした場合は、リスト<br>のメンバーになっている各ユーザのエイリアスのリスト。 |
| ユーザ ロックアウト | ユーザのエイリアス、ユーザがログオンに失敗した回数、資格のタイプ                                           |
|            | (結果が「4」の場合は Connection ガイダンスからのログオン試行を示し、                                  |
|            | 「3」の場合は Web アプリケーションからのログオン試行を示す)、および<br>アカウントがロックされた日時が含まれています。           |
|            |                                                                            |
|            |                                                                            |
|            | ユーザアカウントのロックアウト日時は、グリニッジ標準時で示<br>(注)<br>されます。                              |
|            | 未使用ボイスメール  ユーザのエイリアスと表示名、およびユーザ アカウントの作成日時が含                               |
| アカウント      | まれています。                                                                    |
|            |                                                                            |
|            | ユーザ アカウントの作成日時は、グリニッジ標準時で示されま<br>(注)<br>す。                                 |
| 転送電話課金     | 各通話に関する次の情報が含まれています。                                                       |
|            | ユーザの名前、内線番号、および課金 ID。                                                      |
|            | 通話が発生した日時。<br>$\bullet$                                                    |
|            | ダイヤルされた雷話番号。<br>$\bullet$                                                  |
|            | 転送の結果(接続、応答なし (RNA)、通話中、不明)。                                               |
| 発信課金詳細     | 次の情報が含まれています。これらの情報は、日付および電話をかけた<br>ユーザの内線番号に基づいて整理されています。                 |
|            | 名前、内線番号、および課金 ID。<br>$\bullet$                                             |
|            | 通話の発生日時。<br>$\bullet$                                                      |
|            | ダイヤルされた電話番号。<br>$\bullet$                                                  |
|            | 通話の結果(接続、応答なし (RNA)、通話中、不明)。<br>$\bullet$                                  |
|            | • 通話の長さ(秒)。                                                                |

表 **21-1** システム設定と通話管理に関するレポート(続き)

**Cisco Unity Connection** システム アドミニストレーション ガイド

| レポート名     | 出力の説明                                          |
|-----------|------------------------------------------------|
| 発信課金要約    | 出力は、日付および電話をかけたユーザの名前、内線番号、および課金               |
|           | ID に基づいて整理されています。この出力は1日(24 時間)のリストで           |
|           | あり、指定された日の各1時間の発信時間(秒単位)が示されています。              |
|           | コール ハンドラ トラ  各コール ハンドラに関する次の情報が含まれています。1日の各1時間 |
| フィック      | に1行使用されています。                                   |
|           | 通話の合計数。                                        |
|           | • 各タッチトーン キーが押された回数。                           |
|           | 内線。                                            |
|           | • 無効な内線番号。                                     |
|           | • グリーティング再生後の操作が発生した回数。                        |
|           | 発信者が電話を切った回数。<br>٠                             |
| システム コンフィ | Connection システムのコンフィギュレーションのすべての面に関する、詳        |
| ギュレーション   | 細な情報が含まれています。                                  |
|           |                                                |

表 **21-1** システム設定と通話管理に関するレポート(続き)

## <span id="page-3-0"></span>レポート設定パラメータの設定

Cisco Unity Connection は、レポート生成の基礎となるデータを収集して格納するように自動的に設 定されます。生成するレポートの出力内容に応じて、次のパラメータを調整することができます。 レポートのパラメータ設定は、すべて Cisco Unity Connection Administration の [System Settings] > [Advanced] > [Reports] ページにあります。

- **•** [Milliseconds Between Data Collection Cycles]:デフォルトでは、30 分(1,800,000 ミリ秒)に設 定されています。この設定によって、レポート データを収集する各サイクル間に Connection が 待機する時間の長さを制御します。
- **•** [Days to Keep Data in Reports Database]:デフォルトでは、180 日に設定されています。生成しよ うとするレポートに対して、この日数を超える値を対象期間として指定しても、データの日数 はここで設定する値によって制限されます。
- **•** [Maximum Records in Report Output]:デフォルトでは、25,000 レコードに設定されています。こ のフィールドに指定できる最大値は、30,000 レコードです。生成しようとするレポートで、レ コード数がこの許容最大値を超える場合は、レポートを何回かに分けて生成します。たとえば、 データ範囲を狭くするか、各期間に含まれるユーザ アカウントの数を減らします。

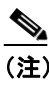

(注) ユーザのメッセージ アクティビティ レポートでは、[Maximum Records in Report Output] の設定が、デフォルトの 25,000 レコードではなく 15,000 レコードに制限されます。こ れは、レポートのサイズが大きくなるためです。

**•** [Minimum Records Needed to Display Progress Indicator]:デフォルトでは、2,500 レコードに設定 されています。このフィールドに指定できる最大値は、10,000 レコードです。進捗インジケー タの目的は、要求したレポートのサイズが大きく、完了に時間がかかる場合に警告することで す。Connection では、レポートはブラウザから生成します。このブラウザ セッションは、レ ポートを生成している間は開いたままにしておく必要があります。データベースのサイズや生 成しているレポートのタイプによっては、レポートの生成に時間がかかることがあります。こ の間、管理者はブラウザを使用できず、Connection Administration セッションを開いたままにし ておく必要があります。

#### レポート データのアーカイブ

レポート データは、設定したデータ保存期間パラメータに基づいて、徐々に上書きされていきま す。履歴を残すためにレポートを保管しておく場合は、レポートを定期的に生成するスケジュール を計画し、それらのレポートを Cisco Unity Connection サーバ以外の場所に保存することをお勧めし ます。

### <span id="page-4-0"></span>レポートの生成と表示

レポートを生成する場合、次の項目の一部またはすべてを指定できます。

- **•** レポートに含めるオブジェクト(ユーザ アカウントやコール ハンドラなど)
- **•** レポートに含める日付と時刻の範囲
- **•** レポート内のデータのソート順

レポートのファイル形式についても、次の中から選択できます。

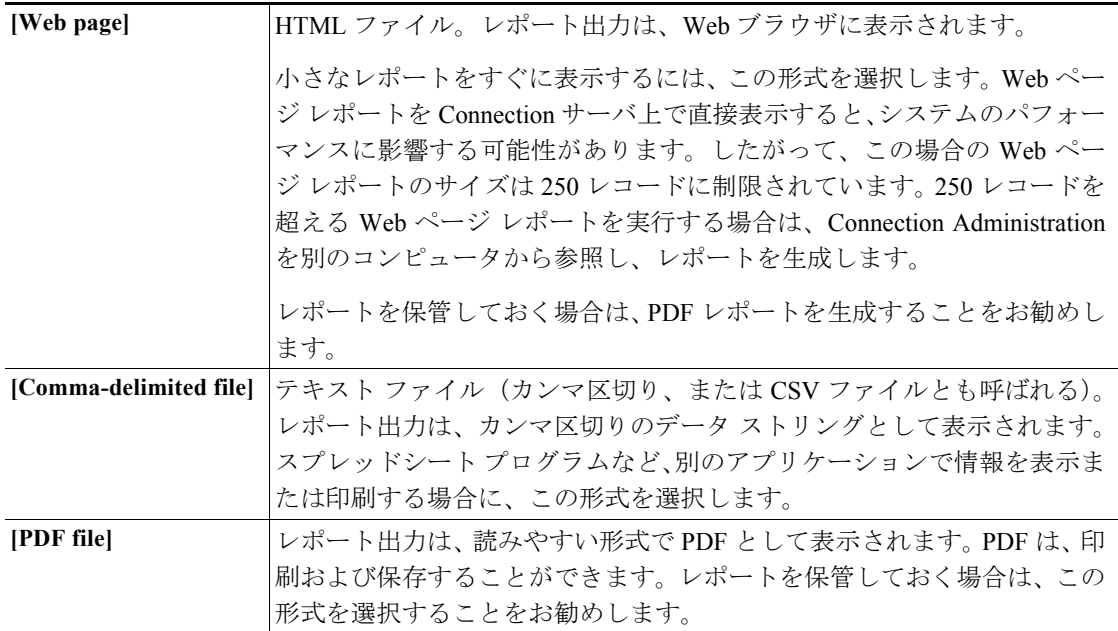

レポートを生成するには、システムがビジー状態でないときが最適です。Connection が多くの通話 を処理していない通常の営業時間後、または他のプロセスが実行中でない場合(たとえば、フル バックアップの前後)です。レポート生成要求は、キューに入れられます。複数のレポートが(そ れぞれ別のブラウザから)同時に生成される場合、レポートは順に待機し、一度に 1 つずつ処理さ れます。

⁄!\

注意 システムがビジー状態のときに大きなレポートを生成すると、システム リソースを消費し、結果 としてシステム ユーザに対する応答時間が長くなる可能性があります。

レポートは、事前にスケジュールを設定することができません。また、レポートの生成中に Connection サーバをシャットダウンするか、Connection Administration のブラウザ セッションを閉じ ると、レポートの生成はキャンセルされます。

#### レポートを生成して表示する

- ステップ **1** Cisco Unity Connection Administration で、**[Monitoring & Reports]** を展開し、**[Reports]** をクリックし ます。
- ステップ **2** [Reports] ページで、生成するレポートの名前をクリックします。

<span id="page-5-0"></span>ステップ **3** レポート出力のファイル形式を、次の中から選択します。

- **•** [Web Page]
- **•** [Comma-Delimited File]
- **•** [PDF File]
- ステップ **4** 適切な開始日時と終了日時(年、月、日、時刻)をクリックして、日付範囲を設定します。
- ステップ **5** 必要に応じて、その他のパラメータを設定します。
- ステップ **6 [Generate Report]** をクリックします。
- ステップ **7** [ステップ](#page-5-0) 3 で選択したファイル形式に応じた方法で、レポート出力を表示します。
	- **•** [Web Page] を選択した場合、レポート出力はブラウザ ウィンドウに表示されます。
		- **•** [Comma-Delimited File] を選択した場合は、ファイル ダウンロード ダイアログボックスが表示 され、ファイルを開くか、保存するように求められます。
		- **•** [PDF File] を選択した場合は、ファイル ダウンロード ダイアログボックスが表示され、ファイ ルを開くか、保存するように求められます。